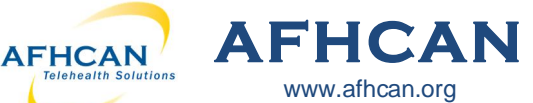

The 8.0 update to the AFHCAN software introduces some changes that effect AFHCAN security requirements. This FAQ will help you understand the changes that have been made in the AFHCAN software.

## **What changes have been made to AFHCAN's security requirements?**

- Your AFHCAN password will require more complexity to meet higher security criteria (see details below)
- An email address is now required on your AFHCAN profile to reset forgotten passwords and to notify you when it is time to change your password
- Your AFHCAN password will need to be reset periodically\*
- After five unsuccessful login attempts, your AFHCAN account will be locked for a number of minutes, or until your password is reset\*

*\*The Ɵmes are configurable and managed by your organizaƟon's IT staff.*

## **What are the password requirements?**

#### **Strong**

### **Password Requirements:**

6 or more characters

1 or more numbers

1 or more upper case letters

1 or more lower case letters

*Note: If you already have a password with these elements AND your account profile has a valid email address, you will not need to make any changes.*

# **How do I update my password and email when the system noƟfies me to do so?**

After logging into AFHCANweb or AFHCANcart following the update, you may be directed to one of these reset screens shown below. Enter and verify your new password and update your email as required.

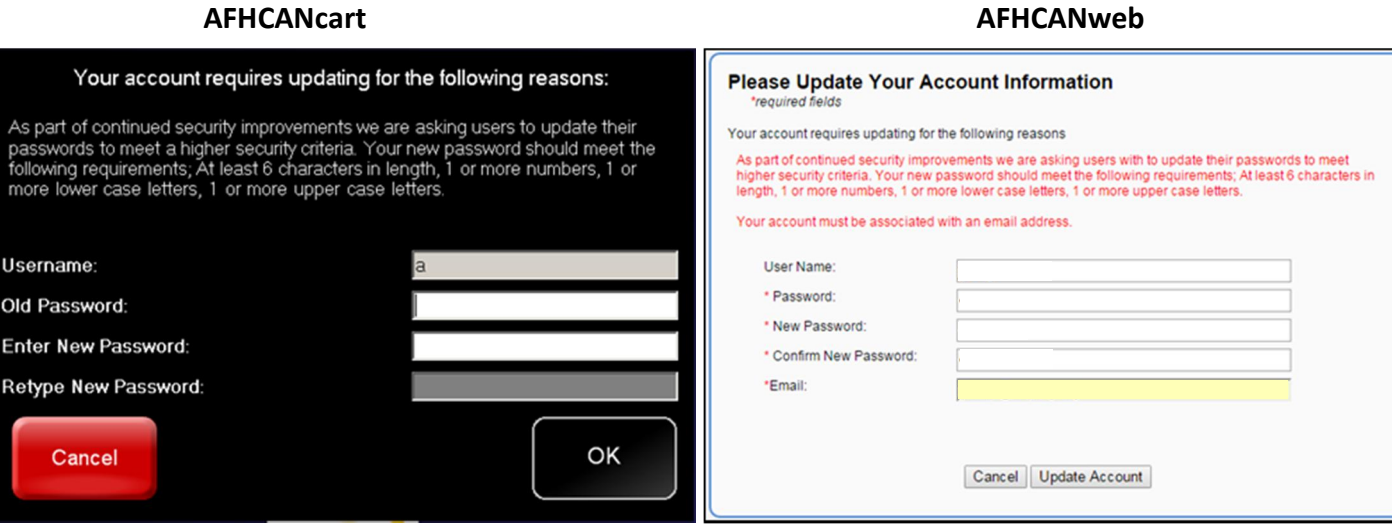

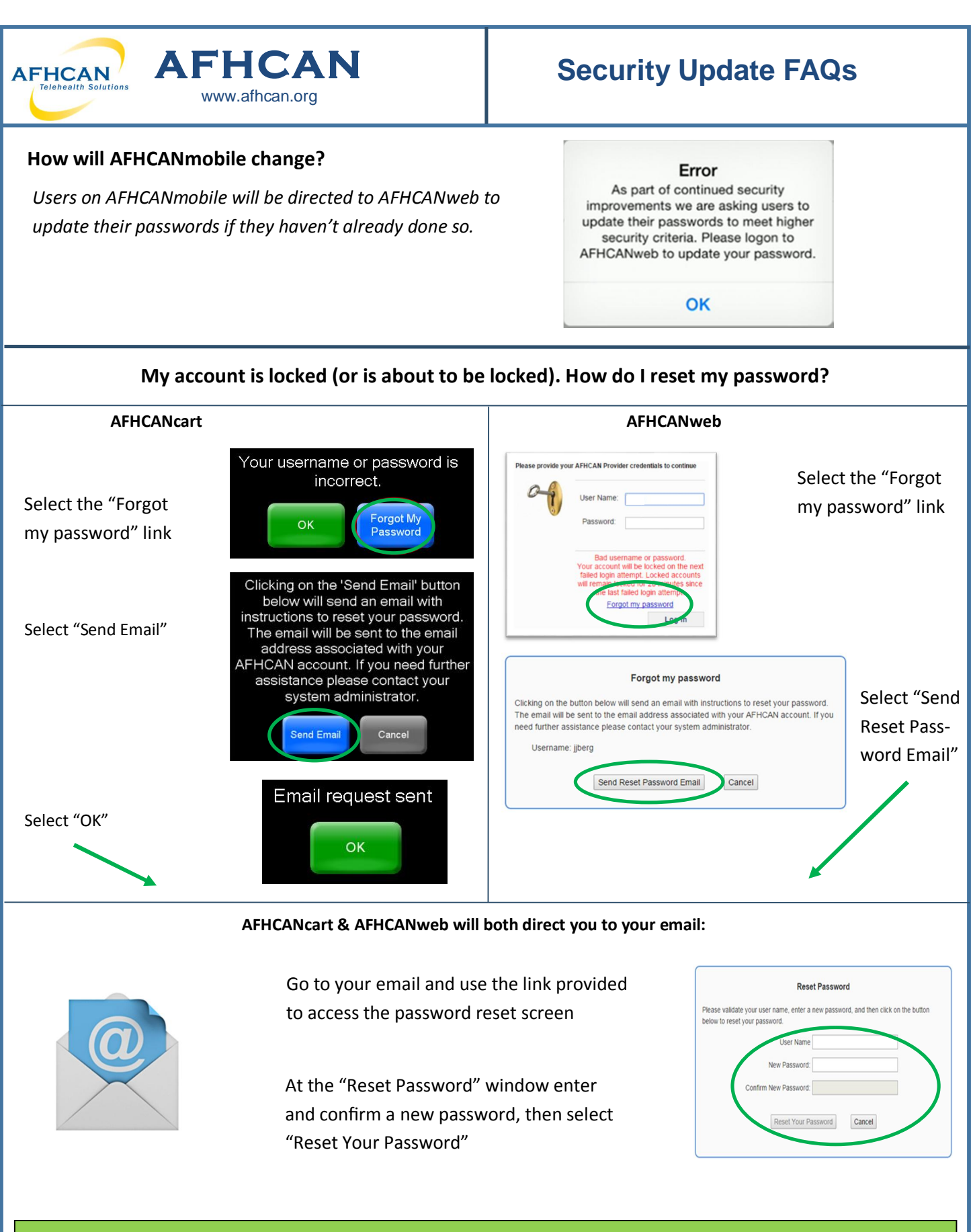

*Note: The "forgot password" link will only appear if you have an email associated with your account and you have typed your*  password incorrectly. If you do not have an associated email or if you do not have access to email contact your Clinical *Administrator or Tech Support to have your password reset.*